## **РУКОВОДСТВО ПО ЭКСПЛУАТАЦИИ**

### **Беговая дорожка Titanium One T45 C**

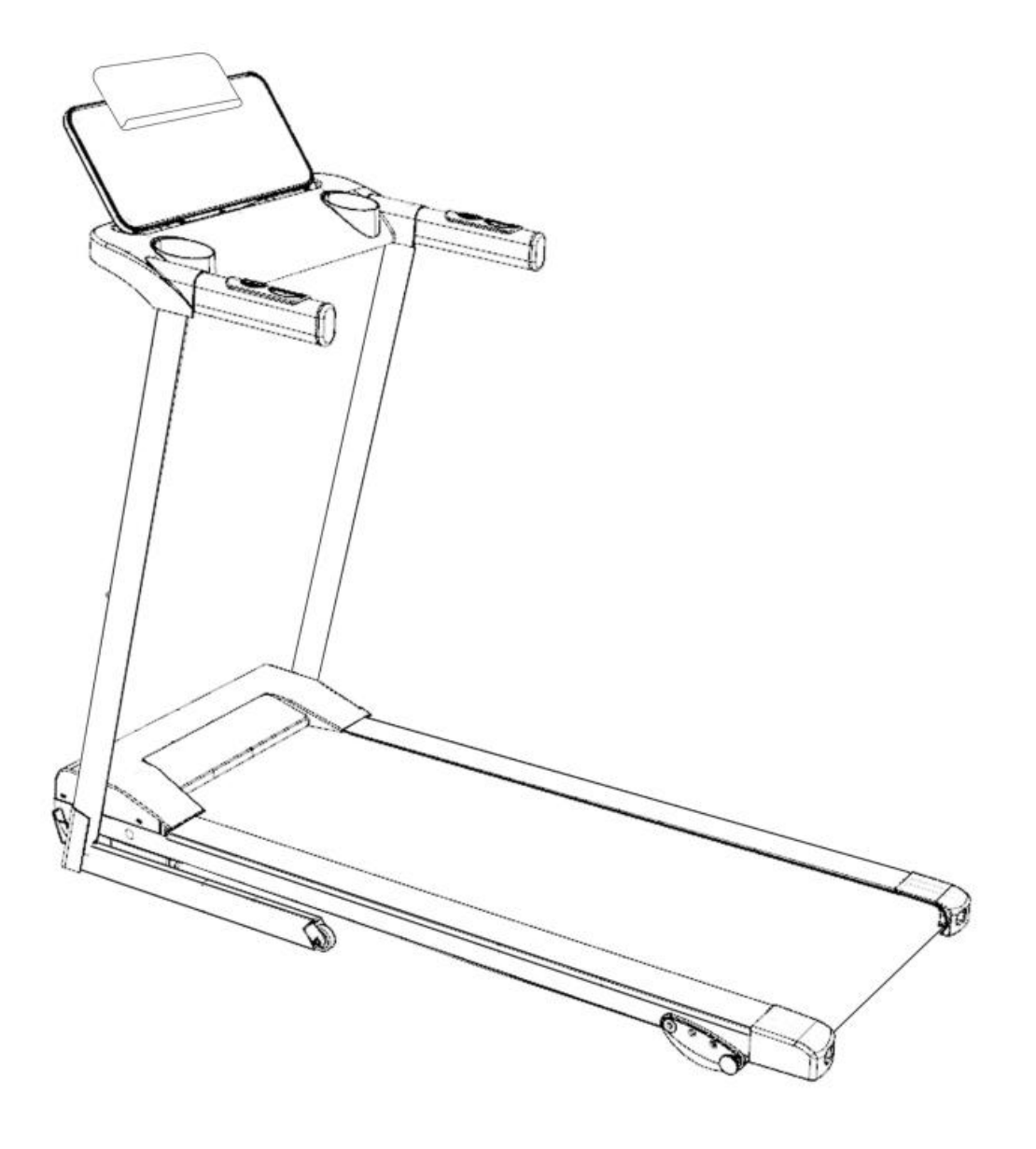

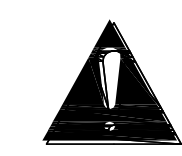

ПОЖАЛУЙСТА, ПРОЧИТАЙТЕ ВСЕ ИНСТРУКЦИИ В ДАННОМ РУКОВОДСТВЕ ПЕРЕД СБОРКОЙ И ИСПОЛЬЗОВАНИЕМ БЕГОВОЙ ДОРОЖКИ. СОХРАНИТЕ ЭТО РУКОВОДСТВО ДЛЯ ДАЛЬНЕЙШЕГО ИСПОЛЬЗОВАНИЯ.

## **Инструкция по сборке**

### В комплектацию входят**:**

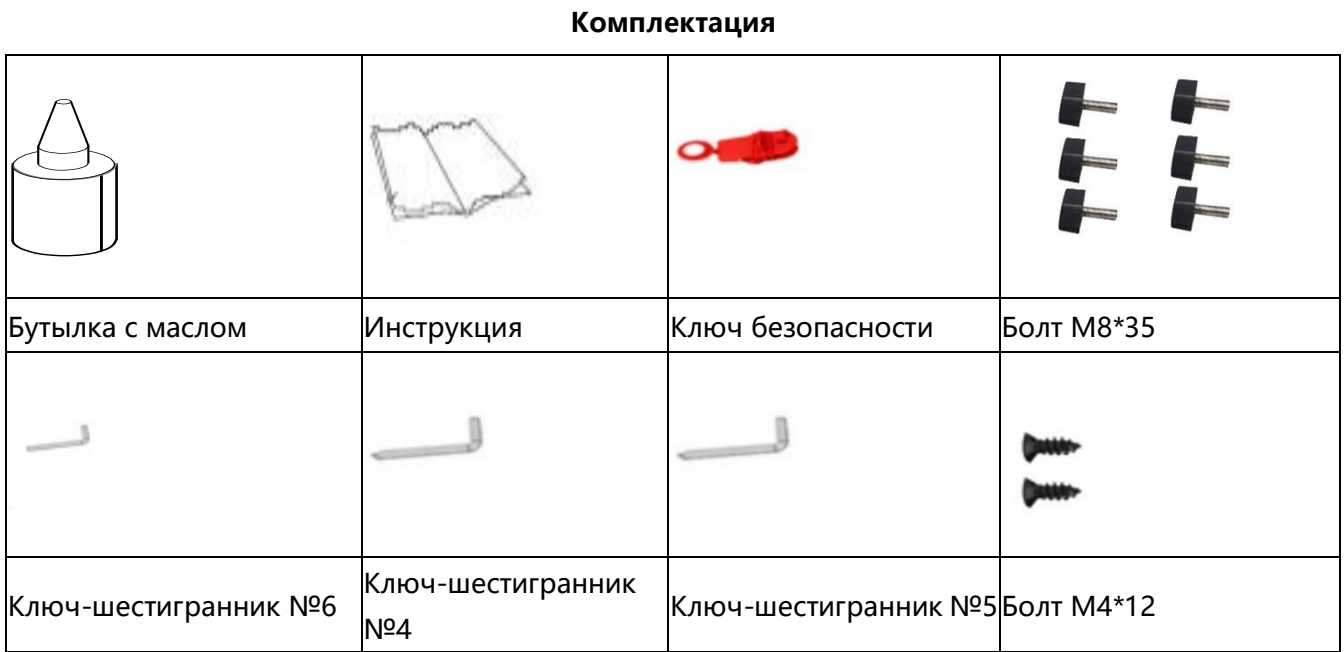

**ШАГ 1**:Поднимите стойку компьютера так, как это показано на рисунке ниже. Не прилагайте при раскладывании/складывании тренажёра излишнее усилие, чтобы не повредить механизм.

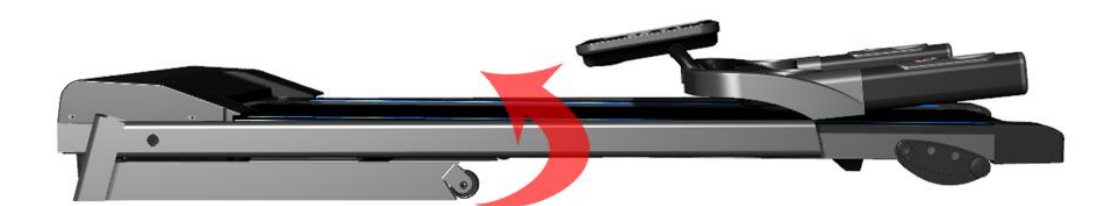

**ШАГ 2:** Закрепите стойку болтами ① и ② так, как это показано на рисунке.

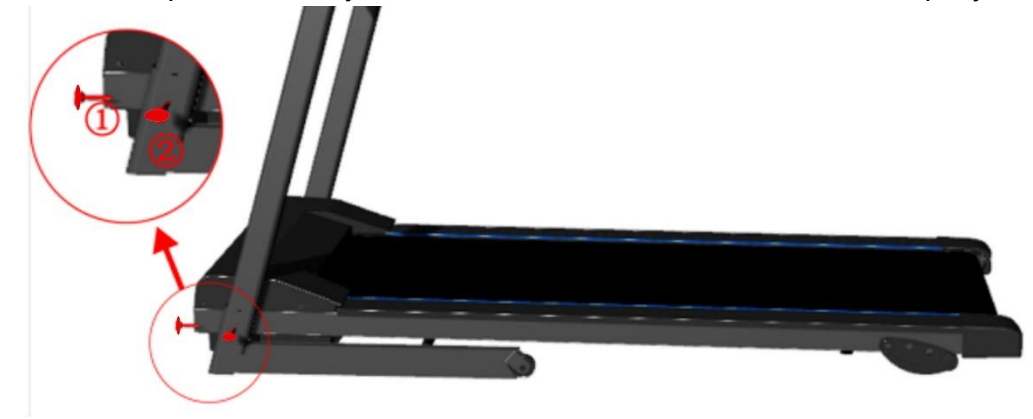

**ШАГ 3**:Затяните болт M8 ③ вручную так как это показано на рисунке.

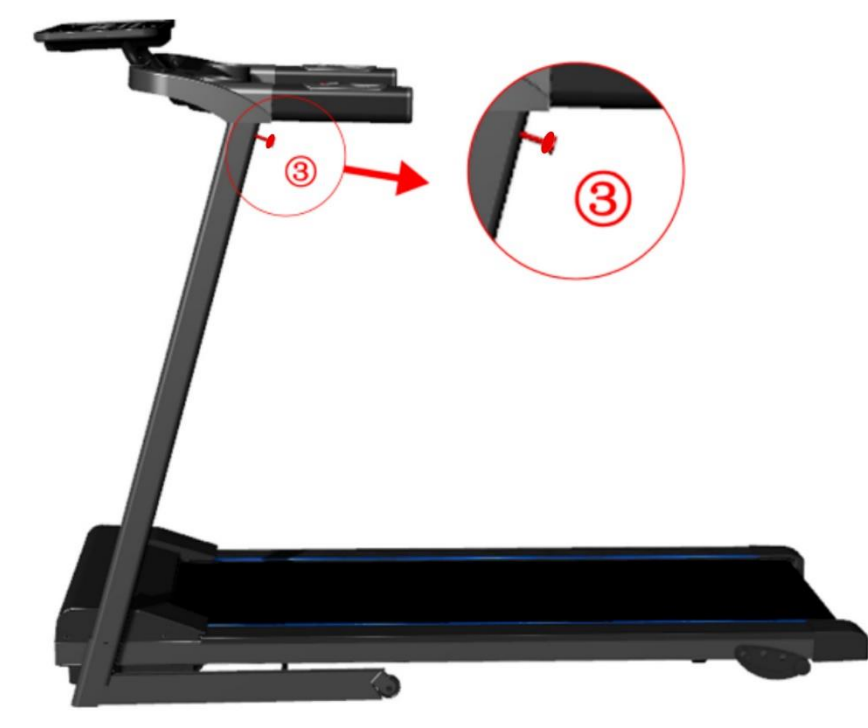

ШАГ 4. С помощью крестовой отвертки закрутите болты М4 на позициях 4 и 5.

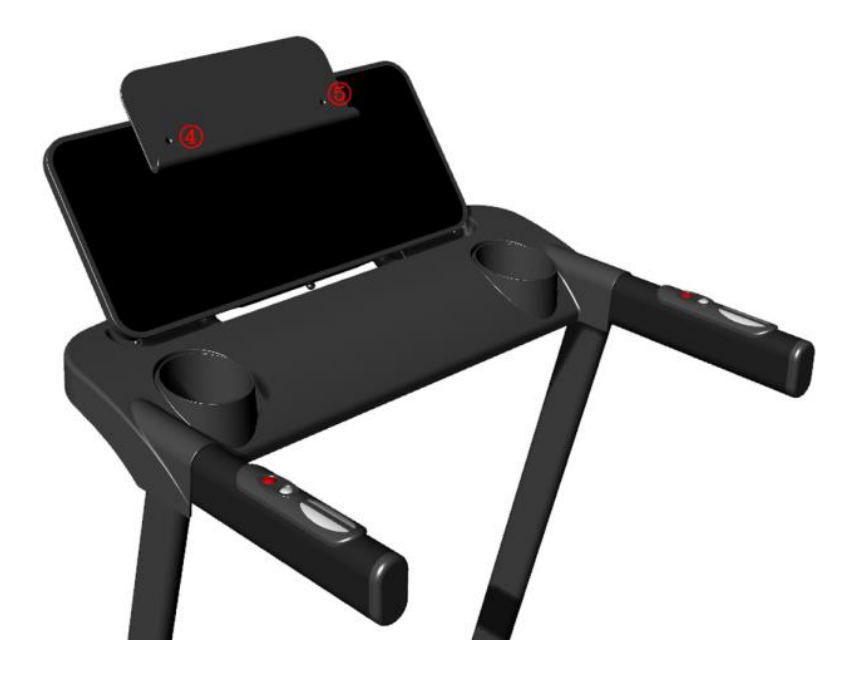

**ШАГ 5.** Поместите красный ключ безопасности на жёлтое поле на панели управления.

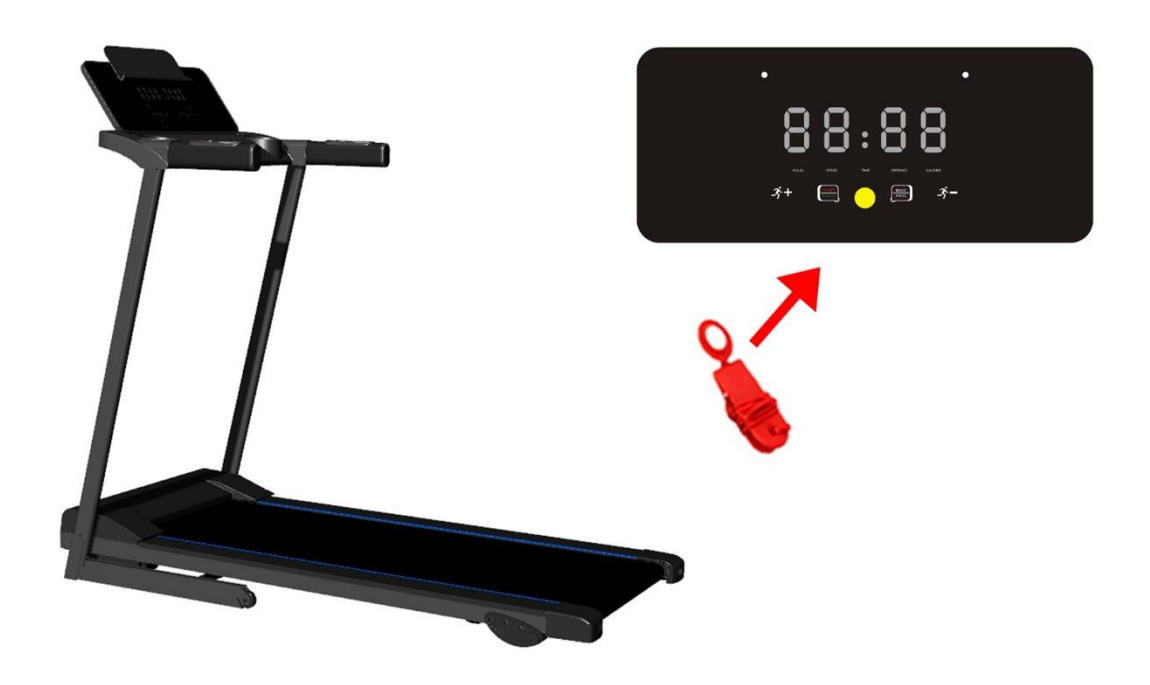

**ВНИМАНИЕ:** проверьте, что тренажёр собран с соблюдением правил, изложенных выше. Убедитесь, что все соединения надёжно зафиксированы и все болты затянуты. Только после этого можно выполнять следующие операции. Перед использованием беговой дорожки внимательно изучите инструкцию.

#### **Складывание и раскладывание**

Поднимите беговую платформу до щелчка (когда механизм защёлкнется, нижняя часть беговой дорожки будет надёжно зафиксирована).

Слегка надавите ногой на область, показанную на рисунке (по стрелке). Это освободит фиксатор, и вы сможете медленно опустить тренажер в направлении, указанном стрелкой. Затем тренажер плавно опустится в нужное положение.

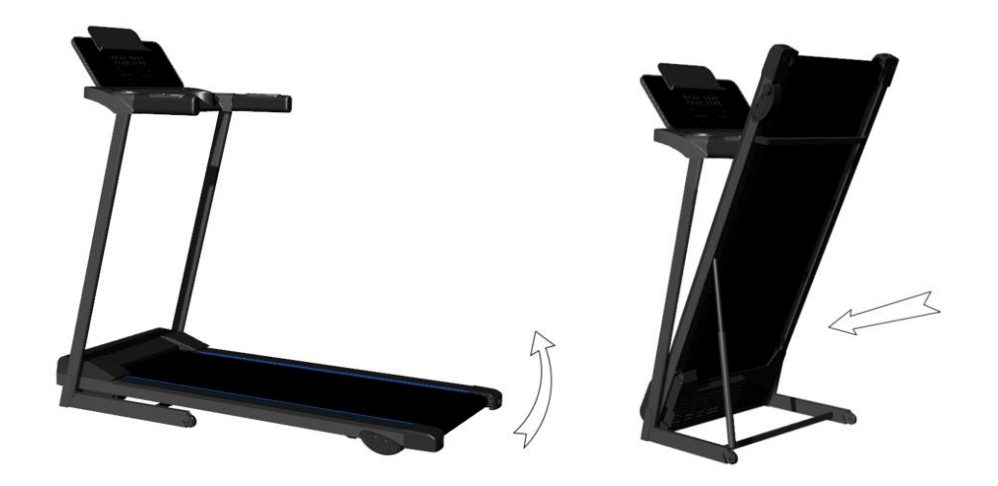

### **Заземление**

Данное изделие должно быть заземлено. В случае его неисправности или поломки заземление обеспечивает путь наименьшего сопротивления для электрического тока, что снижает риск поражения электрическим током. Данное изделие заземляющим проводом и заземляющей вилкой. Вилка должна быть вставлена в соответствующую розетку, установленную надлежащим образом и заземлённую в соответствии со всеми местными нормативами.

ОПАСНОСТЬ — неправильное подключение заземляющего провода может привести к поражению электрическим током. Если вы сомневаетесь в правильности заземления изделия,

обратитесь к квалифицированному электрику или специалисту по обслуживанию. Не заменяйте вилку, поставляемую с изделием. Если вилка не подходит к розетке, следует найти подходящую розетку, установленную квалифицированным специалистом.

Данное изделие предназначено для использования в сети с напряжением 220 В и имеет вилку с заземлением. Убедитесь, что изделие подключено к розетке, имеющей ту же конфигурацию, что и вилка. С данным изделием не следует использовать адаптер.

### **Использование беговой дорожки**

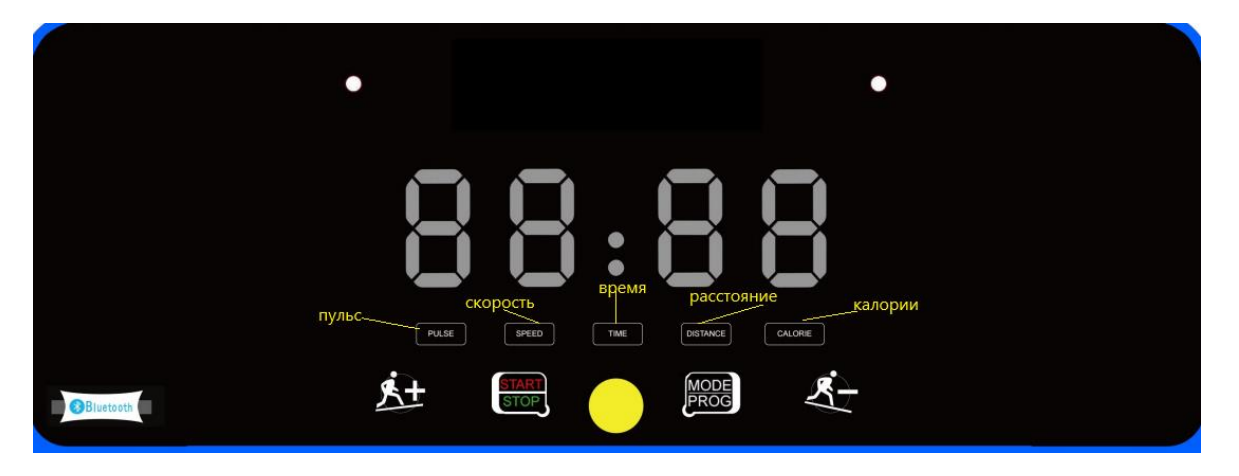

#### **1.Функции кнопки START/STOP (СТАРТ/СТОП)**

При нажатии кнопки START/STOP дорожка начнёт движение из состояния покоя в течение трех секунд. После нажатия кнопки во время работы дорожки она плавно остановится.

#### **2. Количество программ**

3 программы обратного отсчета, 12 предустановленных тренировочных программ.

#### **3. Функция ключа безопасности**

Когда ключ безопасности извлечён, на дисплее появится "E7". Беговая дорожка быстро остановится, и раздастся звуковой сигнал. После установки ключа безопасности информация об этом отобразится на экране компьютера в течение двух секунд, все данные обновятся.

#### **4. Функции кнопок**

#### (1) Кнопка START/STOP (Старт/стоп)

В состоянии покоя при нажатии кнопки START/STOP на дисплее будет показано значение скорости "1.0", и дорожка придёт в движение. В процессе движения при нажатии кнопки START/STOP все данные на дисплее будут обнулены, дорожка после остановки вернётся к режиму ручного управления.

(2) Кнопка MODE/PRO (Режим/программа)

В режиме ожидания нажмите эту кнопку чтобы перейти из режимов обратного отсчёта времени, обратного отсчёта расстояния, обратного отсчёта калорий в автоматические программы P1-P12. Ручной режим работы установлен по умолчанию. Скорость по умолчанию в ручных режимах составляет 1,0 км/ч, максимальная рабочая скорость — 12 км/ч.

#### (3) Кнопки увеличения и снижения скорости («+» и «-» )

Используются для регулировки значений при настройке параметров беговой дорожки. После запуска дорожки с их помощью можно увеличить или снизить скорость с шагом 0,1 км/ч. Если зажать эти кнопки более, чем на 2 секунды, то скорость продолжит увеличиваться или снижаться.

#### **5. Функции дисплея**

(1) Отображение скорости

Индикатор скорости на дисплее показывает текущее значение скорости.

(2) Отображение времени

Индикатор времени на дисплее показывает время тренировки в ручных режимах или обратный отсчёт времени в автоматической программе обратного отсчёта времени.

(3) Отображение расстояния

Индикатор расстояния на дисплее показывает пройденное расстояние во время тренировки в ручных режимах или обратный отсчёт расстояния в автоматической программе обратного отсчёта расстояния. (4) Отображение затраченных калорий.

Индикатор калорий на дисплее показывает затраченные калории во время тренировки в ручных режимах или обратный отсчёт калорий в автоматической программе обратного отсчёта калорий.

(5)Отображение частоты пульса

Индикатор пульса при обнаружении сигнала мигает и показывает частоту сердечных сокращений. (6)Диапазон каждого из отображаемых параметров:

ВРЕМЯ: 5:00 – 99.59(МИН) РАССТОЯНИЕ: 1.0 – 99.0(КМ) КАЛОРИИ: 20.0 – 990 (Ккал) СКОРОСТЬ: 0,8 – 12.0(КМ/Ч) ПУЛЬС: 50 – 200 (ЧСС)

#### **6. Функция измерения частоты сердечных сокращений**

Если беговая дорожка включена, то ЧСС отобразится на экране через 5 секунд после того, как вы начнёте удерживать сенсоры пульсометра. Сначала отобразятся результаты первоначального измерения, которые далее могут меняться по мере тренировочного процесса в диапазоне 50—200 уд/мин. Изменения отображаются с задержкой в несколько секунд. **Все данные по частоте сердечных сокращений, полученные при использовании беговой дорожки носят справочных характер и не могут быть использованы в медицинских целях.** 

#### **7. Предустановленные тренировочные программы**

Каждая программа разделена на 20 сегментов. Время тренировки распределено равномерно для каждого из сегментов. Ниже приведены диаграммы движения для 12 автоматических программ.

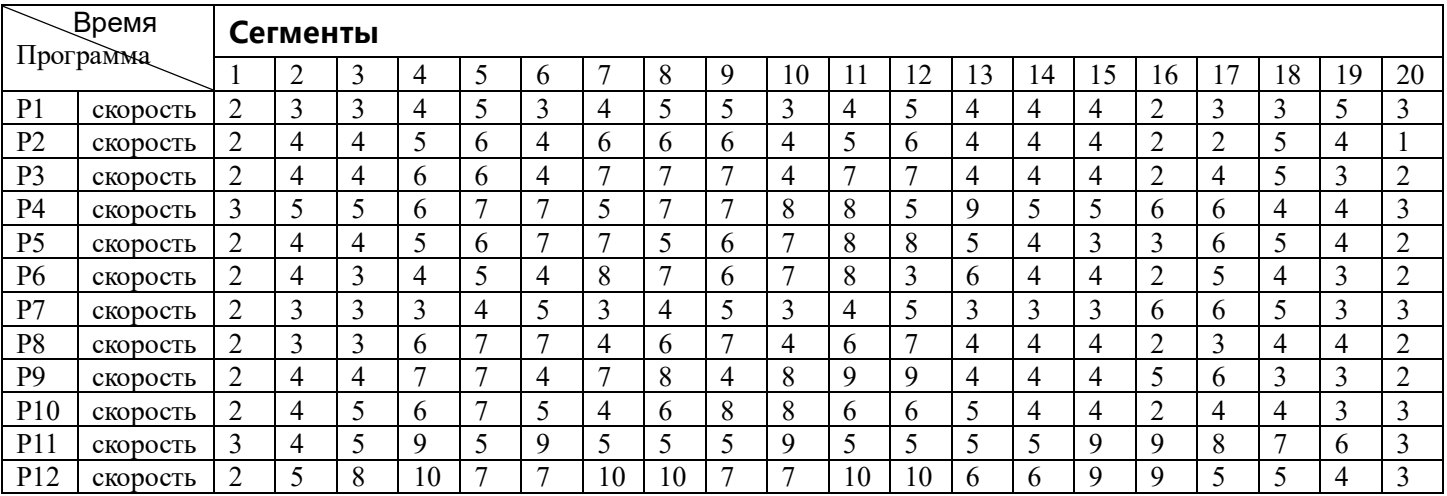

#### **8. Режим и настройка параметров автоматической программы**

В режиме обратного отсчёта времени установлено начальное значение времени — 10:00 минут, диапазон настройки составляет 5:00—99:00 минут, шаг —1:00.

В режиме обратного отсчёта калорий установлено начальное значение 50 Ккал, диапазон настройки 20— 990 ккал, шаг 10.

В режиме обратного отсчёта расстояния установлено начальное значение — 0,8 км, диапазон настройки 1,0—99,0 км, шаг 1,0.

После установки времени для автоматической программы все время работы в программе делится на 10 равных сегментов.

#### **9. Фукнция Bluetooth**

Включите беговую дорожку, вручную выполните поиск устройств Bluetooth (JF-BTMP3) с помощью мобильного телефона, найдите устройство Bluetooth и нажмите кнопку подключения. После успешного подключения музыка с мобильного телефона может быть передана на аудиоустройство на беговой дорожке для воспроизведения.

#### **10. Другое**

A. После того, как завершена программа обратного отсчёта по одному из выбранных параметров на дисплее появится надпись END и каждые 2 секунды до остановки дорожки будет звучать звуковой сигнал (продолжительность сигнала 0,5 секунд). После остановки беговая дорожка перейдёт в ручной режим управления.

B. При настройке определённого параметра можно задавать его циклически. Например, диапазон установки времени составляет 5:00—99:00. Когда время установлено на 9:00, нажмите кнопку "+" ещё раз, и оно будет циклически возвращаться к 5:00. Используйте клавиши плюс и минус чтобы увеличить или уменьшить параметр.

C. В режиме обратного отсчёта можно задать только один параметр – время обратного отсчёта, количество калорий или расстояние. Остальные параметры будут отображаться как обычно.

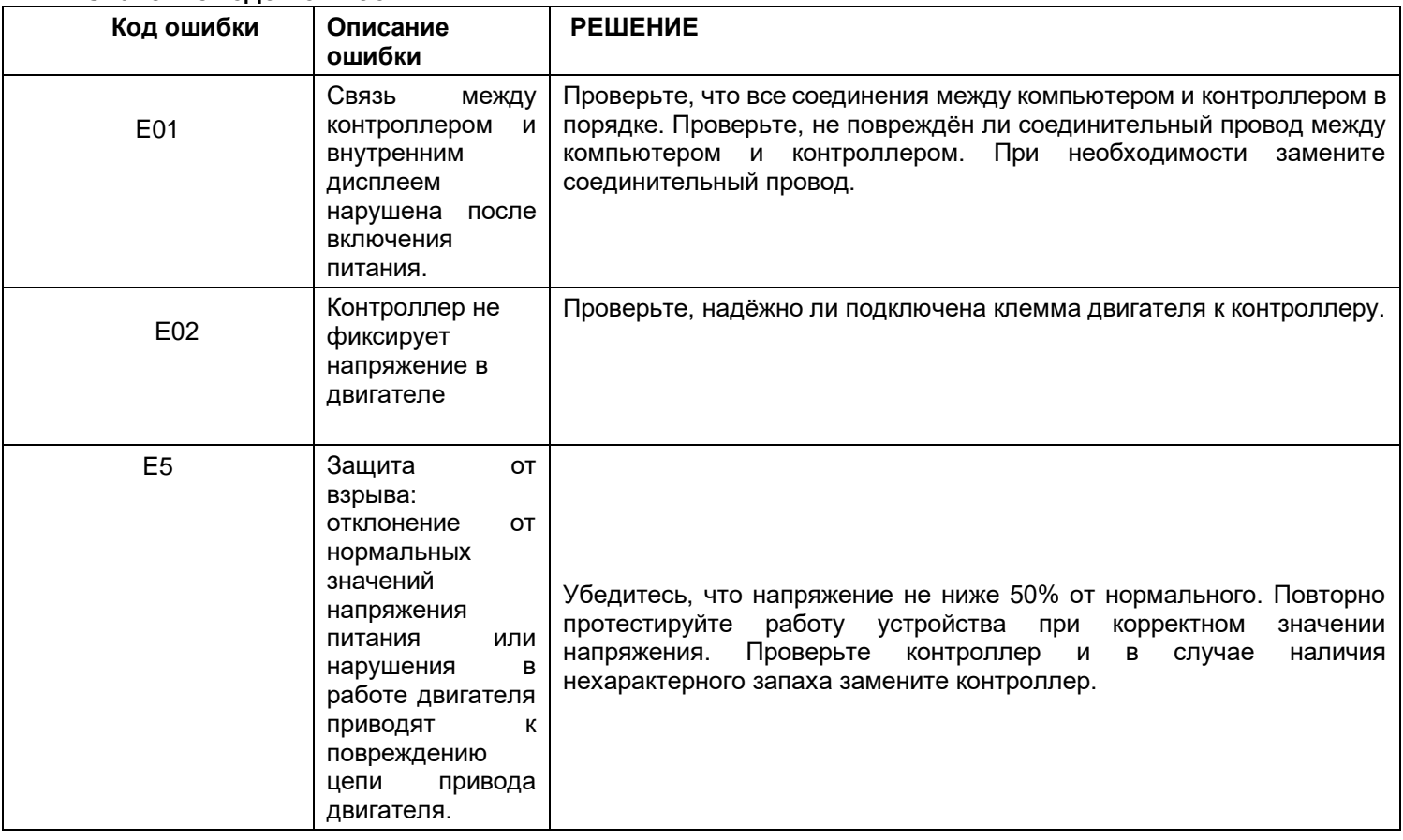

#### **11. Значение кодов ошибок**

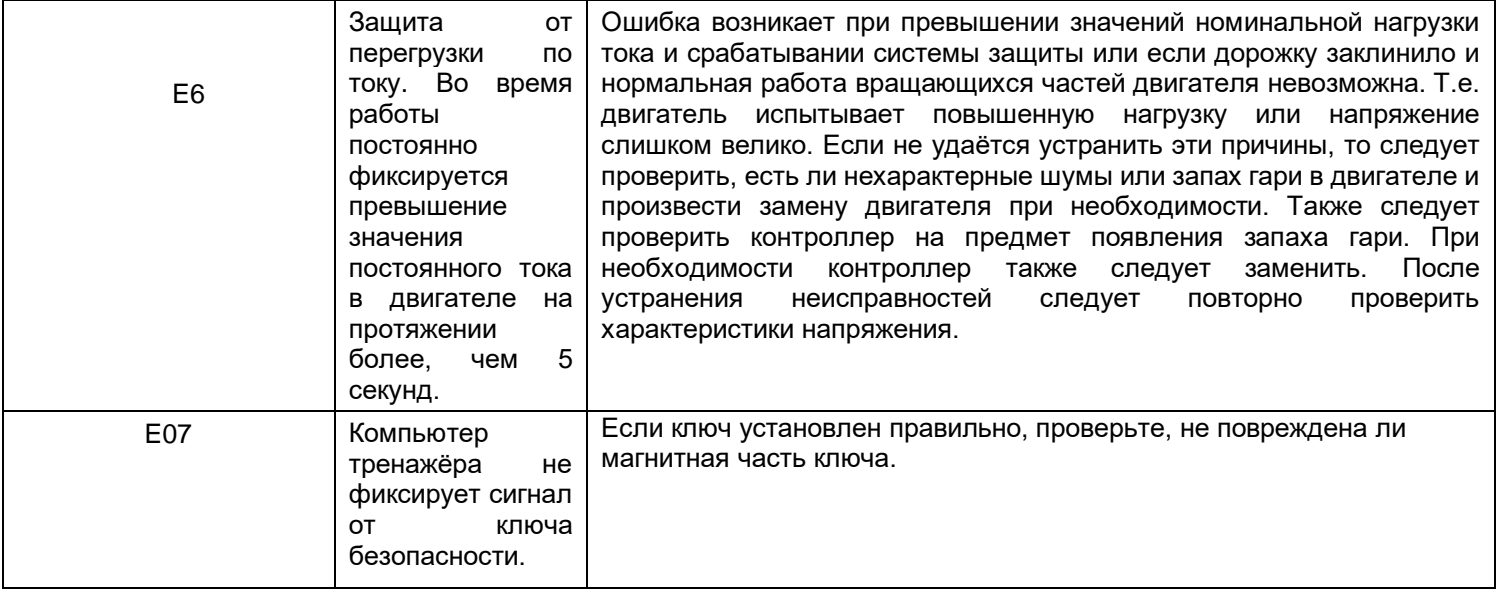

# **ПОДЕТАЛЬНАЯ СХЕМА**

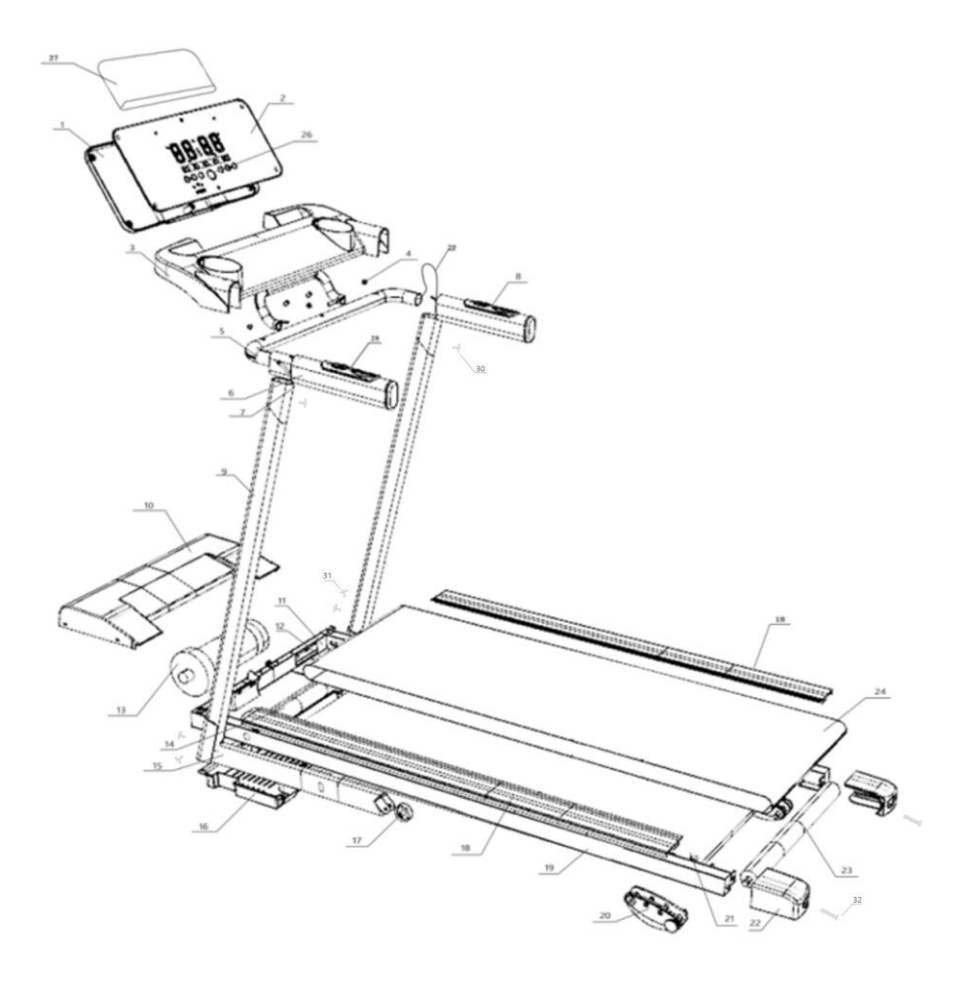

# **ПЕРЕЧЕНЬ ДЕТАЛЕЙ**

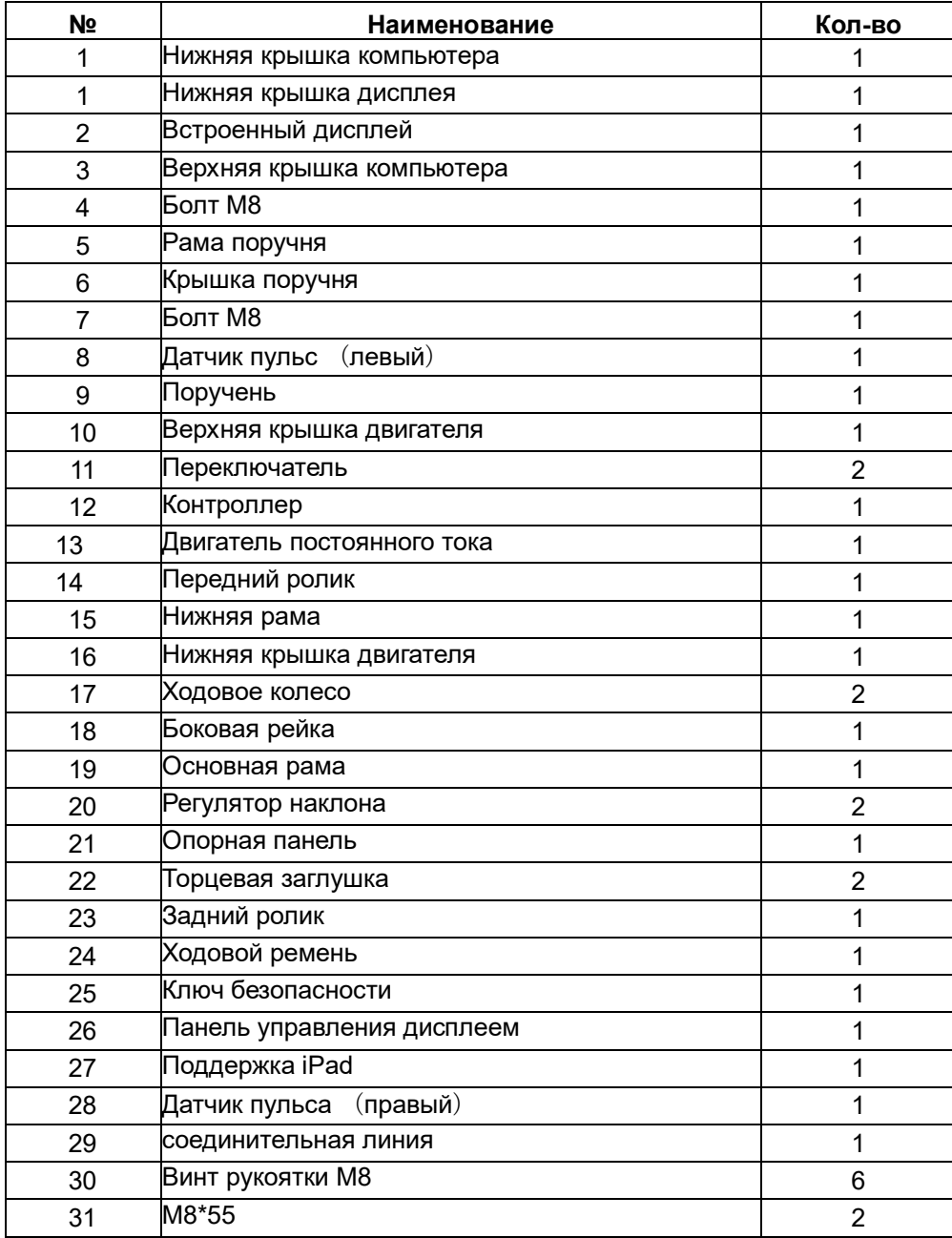